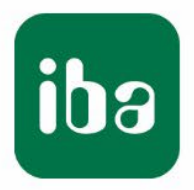

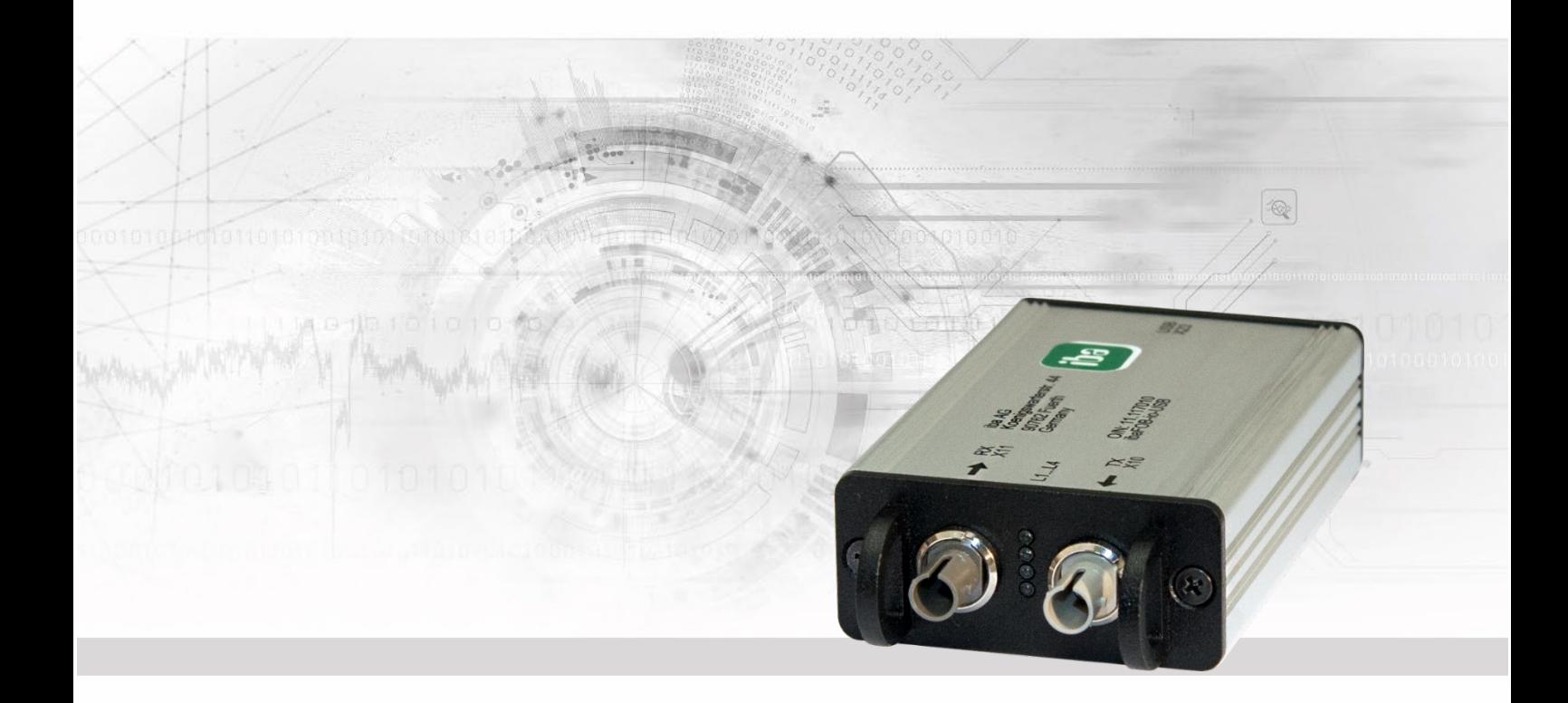

# **ibaFOB-io-USB**

USB-Adapter mit ibaNet Lichtwellenleiter-Anschlüssen

## Handbuch

Ausgabe 1.4

Messsysteme für Industrie und Energie

 $\mathcal{A}^{\text{A}}$  . The construction of the construction of  $\mathcal{A}^{\text{A}}$  . The construction of the construction of the construction of the construction of the construction of the construction of the construction of the con

#### **Hersteller**

iba AG

Königswarterstr. 44

90762 Fürth

**Deutschland** 

#### **Kontakte**

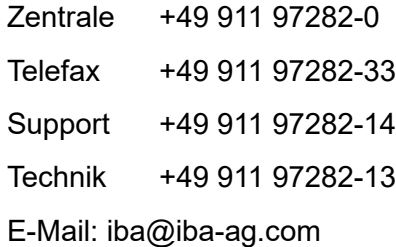

Web: www.iba-ag.com

Weitergabe sowie Vervielfältigung dieser Unterlage, Verwertung und Mitteilung ihres Inhalts sind nicht gestattet, soweit nicht ausdrücklich zugestanden. Zuwiderhandlungen verpflichten zu Schadenersatz.

© iba AG 2023, alle Rechte vorbehalten.

Der Inhalt dieser Druckschrift wurde auf Übereinstimmung mit der beschriebenen Hardund Software überprüft. Dennoch können Abweichungen nicht ausgeschlossen werden, so dass für die vollständige Übereinstimmung keine Garantie übernommen werden kann. Die Angaben in dieser Druckschrift werden jedoch regelmäßig aktualisiert. Notwendige Korrekturen sind in den nachfolgenden Auflagen enthalten oder können über das Internet heruntergeladen werden.

Die aktuelle Version liegt auf unserer Website www.iba-ag.com zum Download bereit.

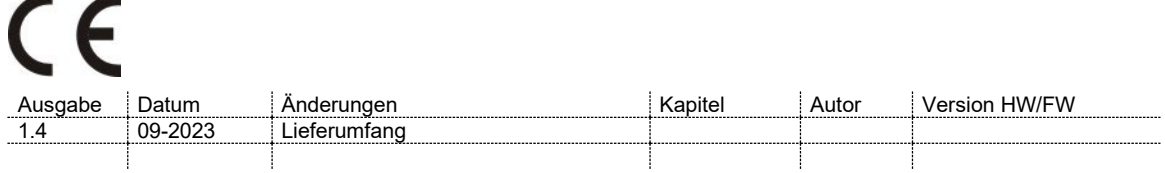

Windows® ist eine Marke und eingetragenes Warenzeichen der Microsoft Corporation. Andere in diesem Handbuch erwähnte Produkt- und Firmennamen können Marken oder Handelsnamen der jeweiligen Eigentümer sein.

### **Inhaltsverzeichnis**

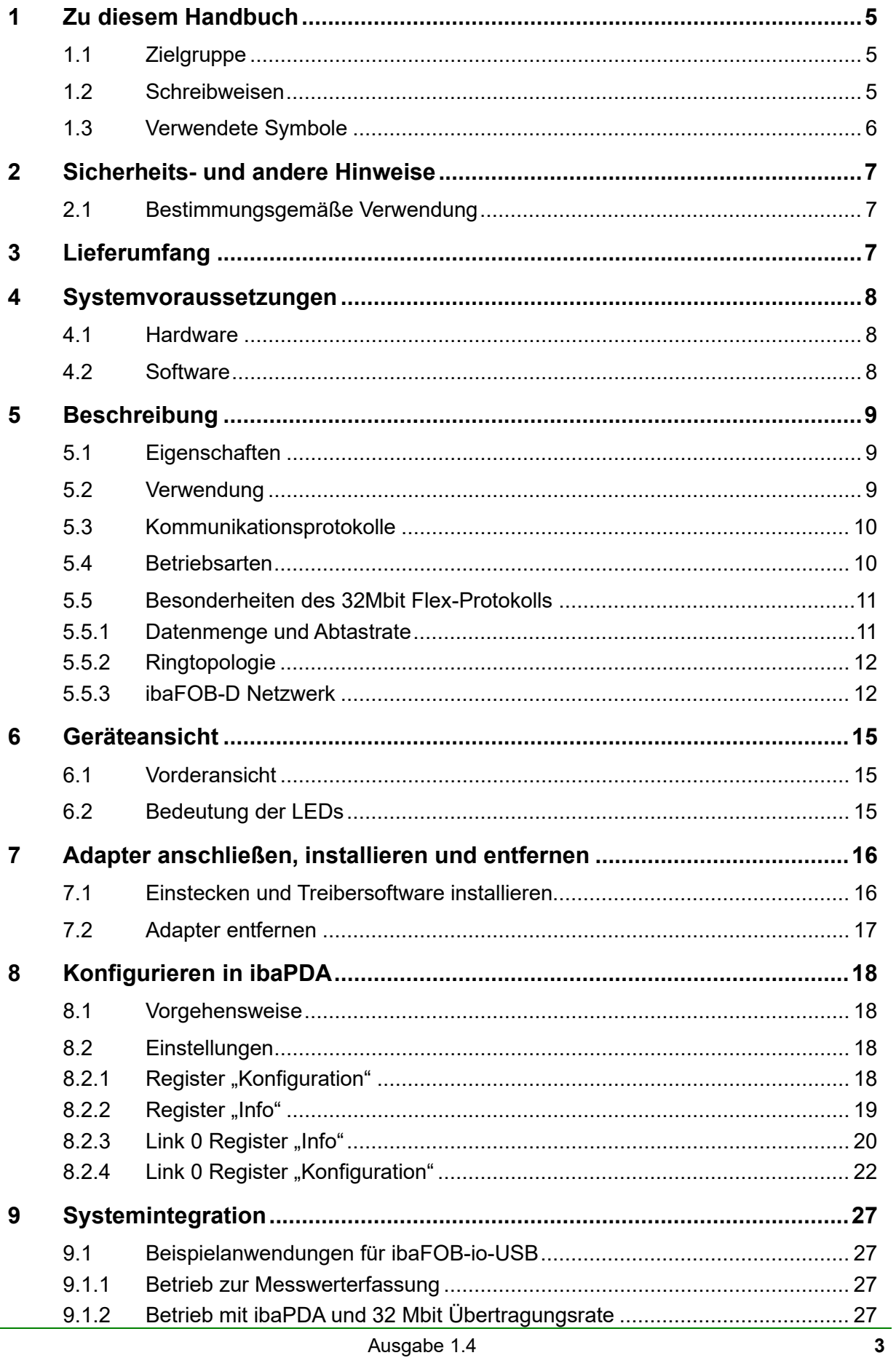

![](_page_3_Picture_92.jpeg)

### <span id="page-4-0"></span>**1 Zu diesem Handbuch**

Dieses Handbuch beschreibt den Aufbau, die Anwendung und die Bedienung des USB-Adapters ibaFOB-io-USB.

### <span id="page-4-1"></span>**1.1 Zielgruppe**

Im Besonderen wendet sich dieses Handbuch an ausgebildete Fachkräfte, die mit dem Umgang mit elektrischen und elektronischen Baugruppen sowie der Kommunikationsund Messtechnik vertraut sind. Als Fachkraft gilt, wer auf Grund seiner fachlichen Ausbildung, Kenntnisse und Erfahrungen sowie Kenntnis der einschlägigen Bestimmungen die ihm übertragenen Arbeiten beurteilen und mögliche Gefahren erkennen kann.

### <span id="page-4-2"></span>**1.2 Schreibweisen**

In diesem Handbuch werden folgende Schreibweisen verwendet:

![](_page_4_Picture_128.jpeg)

### <span id="page-5-0"></span>**1.3 Verwendete Symbole**

Wenn in diesem Handbuch Sicherheitshinweise oder andere Hinweise verwendet werden, dann bedeuten diese:

![](_page_5_Picture_4.jpeg)

### **Gefahr! Stromschlag**

Wenn Sie diesen Sicherheitshinweis nicht beachten, dann droht die unmittelbare Gefahr des Todes oder schwerer Körperverletzung durch einen Stromschlag!

![](_page_5_Picture_7.jpeg)

### **Gefahr!**

Wenn Sie diesen Sicherheitshinweis nicht beachten, dann droht die unmittelbare Gefahr des Todes oder der schweren Körperverletzung!

![](_page_5_Picture_10.jpeg)

### **Warnung!**

Wenn Sie diesen Sicherheitshinweis nicht beachten, dann droht die mögliche Gefahr des Todes oder schwerer Körperverletzung!

![](_page_5_Picture_13.jpeg)

### **Vorsicht!**

Wenn Sie diesen Sicherheitshinweis nicht beachten, dann droht die mögliche Gefahr der Körperverletzung oder des Sachschadens!

![](_page_5_Picture_16.jpeg)

### **Hinweis**

Ein Hinweis gibt spezielle zu beachtende Anforderungen oder Handlungen an.

![](_page_5_Picture_19.jpeg)

### **Tipp**

Tipp oder Beispiel als hilfreicher Hinweis oder Griff in die Trickkiste, um sich die Arbeit ein wenig zu erleichtern.

![](_page_5_Picture_22.jpeg)

### **Andere Dokumentation**

Verweis auf ergänzende Dokumentation oder weiterführende Literatur.

### <span id="page-6-0"></span>**2 Sicherheits- und andere Hinweise**

### <span id="page-6-1"></span>**2.1 Bestimmungsgemäße Verwendung**

Der Adapter ist ein elektrisches Betriebsmittel. Dieser darf nur für folgende Anwendungen verwendet werden:

- □ Messdatenerfassung und Messdatenanalyse
- Anwendungen von iba-Software-Produkten (ibaPDA, ibaLogic)

Der Adapter darf nur mit Peripheriegeräten und -baugruppen der iba AG, bzw. speziell dafür geeigneten Fremdsystemen verbunden werden.

![](_page_6_Picture_8.jpeg)

#### **Wichtiger Hinweis**

Das Durchreichen der ibaFOB-io-USB in Virtuelle Maschinen (VMs) wird nicht unterstützt, da es durch die zusätzlichen Latenzen zu Messdatenverlust kommt.

### <span id="page-6-2"></span>**3 Lieferumfang**

Überprüfen Sie nach dem Auspacken die Vollständigkeit und die Unversehrtheit der Lieferung.

Im Lieferumfang sind enthalten:

- ibaFOB-io-USB
- Anschlusskabel USB 2.0 Stecker A / Stecker B
- **7** Weiteres, nicht im Lieferumfang enthaltenes Zubehör, siehe [www.iba-ag.com.](http://www.iba-ag.com/)

### <span id="page-7-0"></span>**4 Systemvoraussetzungen**

### <span id="page-7-1"></span>**4.1 Hardware**

Notebook mit folgender Ausstattung:

- □ Prozessor mit 2 GHz oder schneller
- 4 GB RAM oder höher
- USB 2.0 oder 3.x-Schnittstelle

### <span id="page-7-2"></span>**4.2 Software**

- □ Microsoft Windows 7 SP1 oder höher
- ibaPDA v6.38.5 oder höher
- □ ibaLogic v5.3.0 oder höher

![](_page_7_Picture_12.jpeg)

### **Hinweis**

Der schnellste Grundtakt in ibaLogic ist hier auf 10 ms systembedingt begrenzt. Dies gilt für Ein- und Ausgaben.

Das Einlesen von Werten kann aber schneller erfolgen (gepufferter Mode).

Bei einer maximalen Puffertiefe von 1024 sind damit bei 10 ms/1024 = ca. 10 µs Werte einlesbar.

### <span id="page-8-0"></span>**5 Beschreibung**

### <span id="page-8-1"></span>**5.1 Eigenschaften**

- USB2.0-Adapter mit einem bidirektionalen Lichtwellenleiter-Anschluss (1 LWL-Eingang + 1 LWL-Ausgang) zum Anschluss an ein Notebook
- Unterstützt alle ibaNet-Protokolle (2Mbit, 3Mbit, 5Mbit, 32Mbit und 32Mbit Flex)
- Automatische Erkennung des ibaNet-Protokolls an der Eingangsseite
- Erfassungszeit von 10 μs bis 2 ms
- Ersatz für ibaFOB-io-ExpressCard
- Anschließbar an USB2.0 und 3.x
- □ Stromversorgung über USB-Schnittstelle
- LEDs zur Anzeige von Betriebszustand, Verbindungsstatus, Datenübertragungsrate und Fehler
- $\Box$  Funktion ..Plug and Play"

### <span id="page-8-2"></span>**5.2 Verwendung**

Der Adapter gehört zur Familie der ibaFOB-Karten und wird mit mobilen Rechnersystemen, wie z. B. Notebooks, eingesetzt. Mit diesem Adapter wird die Kommunikation über ibaNet-Lichtwellenleiter-Verbindungen zum Zweck der Messwerterfassung realisiert.

Über diesen Adapter kann ein Notebook mit allen iba-Peripheriegeräten wie z. B. ibaPADU Analog-Digital-Umsetzer, ibaNet750-Geräte, ibaLink-Systemankopplungen und ibaBM-Busmonitore verbunden werden.

Das Gerät ibaFOB-io-USB bietet mit dem integrierten LWL-Adapter eine hohe Datenübertragungsrate (bis 32 Mbit/s) und entspricht in seinem Leistungsvermögen einer ibaFOB-io-D-Karte.

Damit kann eine Messwerterfassung mit mobiler Rechnertechnik auf dem Niveau von stationären Anlagen erfolgen.

Der Betrieb des Adapters ist nur mit ibaPDA, Version 6.38.5 oder höher möglich.

An ein Notebook kann nur ein ibaFOB-io-USB-Adapter angeschlossen werden. Es ist nicht möglich, mehrere Adapter zu synchronisieren.

Darüber hinaus kann bei Verwendung eines ibaFOB-io-USB-Adapters keine weitere FOB-Karte (weder ein weiterer ibaFOB-io-USB-Adapter noch eine PCI/PCIe-Karte) am gleichen Messrechner eingesetzt werden.

### **Hinweis**

Der ibaFOB-io-USB-Adapter kann in Verbindung mit Geräten der ibaDAQ-Familie (ibaDAQ/-C/-S) nicht eingesetzt werden.

### <span id="page-9-0"></span>**5.3 Kommunikationsprotokolle**

Es werden alle gegenwärtigen und ehemaligen ibaNet-Protokolle realisiert. Daher können sowohl Daten von einem alten ibaPADU-Gerät (S/N <1000) als auch von einem ibaPADU-S-IT-Gerät der neuesten Generation gleichermaßen auf der Karte verarbeitet werden. Unterstützt wird auch das ibaNet-Protokoll mit 5 MBit/s zur schnellen Datenerfassung (25 kHz) mit den Geräten ibaPADU-8-ICP, -8-M oder -16-M. Das Protokoll des eingangsseitigen Datenstroms wird automatisch erkannt und eingestellt. Das 32Mbit Flex-Protokoll wird ebenso unterstützt.

### <span id="page-9-1"></span>**5.4 Betriebsarten**

**College** 

Die folgende Tabelle zeigt eine Übersicht der verfügbaren Betriebsarten, Übertragungsgeschwindigkeiten, Anzahl Signale, Datenerfassungszeiten (Sampling time) und typische Geräte:

![](_page_9_Picture_267.jpeg)

\*Beispiel: Übertragung von 64 Byte bei 25 µs Erfassungszeit oder 3100 Byte bei 1 ms.

Neben den reinen Hardware-Kriterien hängt die Verwendbarkeit von Adapter und Peripheriegeräten in Kombination mit bestimmten Betriebsarten und auch von der Software-Anwendung ab.

Nicht jede iba-Software unterstützt alle Betriebsarten.

![](_page_10_Picture_258.jpeg)

Die folgende Tabelle zeigt, welche Kombinationen aus Betriebsart und iba-Software von dem Adapter unterstützt werden.

 $\blacksquare$  = Ok,  $\square$  = möglich, - = nicht unterstützt

1) Alarmausgaben (50 ms) via ibaFOB-io-USB

<sup>2)</sup> Der schnellste Grundtakt in ibaLogic ist hier auf 10 ms systembedingt begrenzt. Dies gilt für Ein- und Ausgaben. Das Einlesen von Werten kann aber schneller erfolgen (gepufferter Mode). Bei einer maximalen Puffertiefe von 1024 sind damit bei 10 ms/1024 = ca 10 µs Werte einlesbar.

### <span id="page-10-0"></span>**5.5 Besonderheiten des 32Mbit Flex-Protokolls**

#### <span id="page-10-1"></span>**5.5.1 Datenmenge und Abtastrate**

Das 32Mbit Flex-Protokoll arbeitet mit einer Datenübertragungsrate von 32 Mbit/s und unterstützt bis zu 15 in einem Ring geschaltete "flexfähige" Geräte.

Mit 32Mbit Flex lassen sich Datenmenge und Abtastrate flexibel einstellen. Dabei ist die übertragbare Datenmenge pro Zyklus abhängig von der Abtastrate. Grundsätzlich gilt: Je weniger Daten übertragen werden, desto höher ist die mögliche Abtastrate.

Für die zu messenden Signale können Abtastraten von 500 Hz bis 100 kHz realisiert werden, was einer Zeitbasis von 2 ms bis 10 µs entspricht. Die maximale Abtastrate ist auch abhängig vom Erfassungsgerät und im entsprechenden Gerätehandbuch zu finden. In ibaPDA können noch kleinere Abtastraten bis 1 Hz eingestellt werden, was einer Zeitbasis von 1000 ms entspricht. In diesem Fall wird die Zeitbasis im Flex-Ring auf 2 ms eingestellt und in ibaPDA findet eine Unterabtastung statt. Zu viel empfangene Daten werden von ibaPDA verworfen.

Mit 32Mbit Flex lassen sich in Abhängigkeit von der Abtastrate bis zu 4060 Bytes pro Zyklus erfassen und aufzeichnen.

Bei der maximal möglichen Datenmenge von 4060 Bytes beträgt die Zykluszeit (Zeitbasis) 1,4 ms. In der nachfolgenden Tabelle finden Sie beispielhaft einige Richtwerte für den Zusammenhang zwischen Zykluszeit und maximal übertragbarer Datenmenge pro Zyklus.

![](_page_10_Picture_259.jpeg)

Für weitere Angaben zur Datenmenge, insbesondere wenn mehrere Geräte in einem Flex-Ring zusammengeschaltet sind, empfiehlt iba den in ibaPDA integrierten Simulator zu nutzen, siehe Kapitel [8.2.4.](#page-21-0)

Es werden die Datentypen BYTE, WORD, DWORD, INT, DINT, FLOAT und DOUBLE im Big/Little Endian Format unterstützt. Diese Mengenangaben stellen jeweils die Grenzwerte für die Gesamtdatenmenge auf einem Flex-Ring dar, die über einen LWL-Link transportiert werden kann.

#### <span id="page-11-0"></span>**5.5.2 Ringtopologie**

![](_page_11_Figure_5.jpeg)

In einem Ring mit 32Mbit Flex-Protokoll können bis zu 15 Geräte zusammengeschaltet werden. Im Ring werden Konfigurations- und Prozessdaten übertragen.

ibaPDA erkennt automatisch die Geräte im Ring und ermittelt die maximal mögliche Abtastrate, je nach Art und Anzahl der Geräte.

In den Ring lassen sich alle 32Mbit Flex-fähigen Geräte der iba AG integrieren, z. B. ibaPADU-S-CM wie im Beispiel oben. Die Adressierung der Geräte im Ring erfolgt über den Drehschalter für die Geräteadresse.

Die einzelnen Geräte in der Kaskade können mit unterschiedlichen Zugriffszyklen arbeiten, jedoch müssen diese ein ganzzahliges Vielfaches des kleinsten Zyklus sein. Beispiel: Gerät #1 arbeitet mit 0,5 ms, Gerät #2 mit 1 ms, Gerät #3 mit 4 ms, etc. Wird die maximale Datenrate überschritten, so gibt ibaPDA eine Fehlermeldung aus mit dem Hinweis, die Zeitbasis zu erhöhen oder die Datenmenge zu verkleinern.

Die Berechnung der maximalen Datenmenge richtet sich nach dem schnellsten Gerät im Ring. Dies bedeutet: Eine Erhöhung der Zykluszeit von langsamen Geräten im Ring führt nicht dazu, dass diese mehr Daten übertragen können. Erst wenn die Zykluszeit des schnellsten Gerätes erhöht wird, kann die Datenmenge erhöht werden.

 Weitere Informationen zur Verteilung der Datenmenge im Flex-Ring, siehe Kapitel [8.2.4](#page-21-0)

### <span id="page-11-1"></span>**5.5.3 ibaFOB-D Netzwerk**

ibaPDA installiert während der Installation einen ibaFOB-D-Netzwerkadapter. Das ibaFOB-D-Netzwerk wird als Netzwerkverbindung in der Systemsteuerung von Windows angezeigt.

![](_page_11_Picture_146.jpeg)

Diese Netzwerkverbindung wird im 32Mbit Flex-Modus benötigt, um über TCP/IP mit anderen Flex-Geräten zu kommunizieren, die mit dem ibaFOB-io-USB-Adapter verbunden sind. Diese Netzwerkverbindung gibt es nur einmal für alle installierten iba-FOB-Karten.

#### **5.5.3.1 IP-Adressen im ibaFOB-D-Netzwerk**

Die Identifizierung der Flex-Geräte im ibaFOB-D-Netzwerk erfolgt über IP-Adressen. Der ibaFOB-D-Netzwerk-Adapter hat standardmäßig die IP-Adresse 172.29.0.100 und die Subnetz-Maske 255.255.0.0.

Sollte diese IP-Adresse in einem bestehenden Netzwerk bereits verwendet werden, kann sie geändert werden. Dabei sind folgende Regeln zu beachten:

- Die neue IP-Adresse muss ebenfalls eine Class B-Adresse sein.
- Die Subnetz-Maske darf nicht verändert werden.
- Die beiden letzten Stellen 0.100 dürfen nicht verändert werden.

Im 32Mbit Flex-Modus wird jedem Gerät im Flex-Ring automatisch eine feste IP-Adresse zugewiesen, die nicht verändert werden kann. Die IP-Adressen der angeschlossenen Flex-Geräte setzen sich aus 4 Stellen (W.V.X.Y) zusammen und werden nach folgenden Regeln zugewiesen:

- **W.V** entsprechen den ersten beiden Stellen der IP-Adresse des ibaFOB-D-Netzwerk- Adapters (standardmäßig 172.29)
- **X** entspricht der Linknummer, an der das Gerät angeschlossen ist
- **Y** ist die am Adress-Drehschalter eingestellte Geräteadresse + 100

#### **Beispiele**

![](_page_12_Figure_14.jpeg)

Die IP-Adresse der Flex-Geräte wird im I/O-Manager im Register "Allgemein" angezeigt und kann nicht verändert werden.

![](_page_13_Picture_3.jpeg)

#### **Ändern der IP-Adresse des ibaFOB-D-Netzwerkadapters**

Werden die ersten beiden Stellen der IP-Adresse des ibaFOB-D-Netzwerkadapters in einer bestehenden Konfiguration geändert, muss die ibaPDA-Konfiguration aller angeschlossenen Flex-Geräte erneut übernommen werden (Klick auf <OK> oder <Übernehmen>), damit die ersten beiden Stellen der IP-Adresse des Geräts angepasst werden. Andernfalls ist die Kommunikation unterbrochen.

### <span id="page-14-0"></span>**6 Geräteansicht**

### <span id="page-14-1"></span>**6.1 Vorderansicht**

![](_page_14_Picture_4.jpeg)

- 1 LWL-Eingang
- 2 Betriebszustandsanzeige
- 3 LWL-Ausgang

## <span id="page-14-2"></span>**6.2 Bedeutung der LEDs**

![](_page_14_Picture_156.jpeg)

### <span id="page-15-0"></span>**7 Adapter anschließen, installieren und entfernen**

### <span id="page-15-1"></span>**7.1 Einstecken und Treibersoftware installieren**

Der Adapter kann per Plug and Play bei laufendem Betriebssystem angeschlossen werden.

- **1.** Verbinden Sie den Adapter mit dem USB-Port des Notebooks. Wenn der Adapter ordnungsgemäß verbunden ist, dann blinkt die grüne LED und die rote LED leuchtet kurz auf. Die rote LED leuchtet dauernd, sofern die Treiber noch nicht installiert oder von Windows gestartet wurden.
- **2.** Wenn Sie den Adapter erstmalig mit einem Notebook verwenden, dann meldet das Notebook "Neue Hardware erkannt" und die Treibersoftware wird automatisch installiert.
- **3.** Nach erfolgreicher Installation der Treibersoftware auf dem Notebook erscheint ein Fenster mit der Meldung "Die Gerätetreibersoftware wurde erfolgreich installiert".

![](_page_15_Picture_8.jpeg)

**4.** Kontrollieren Sie bei Bedarf im Geräte-Manager von Windows, ob der Adapter erkannt und installiert wurde.

![](_page_15_Figure_10.jpeg)

## 1

### **Wichtiger Hinweis**

Wenn die Karte nicht aufgelistet ist, wurde die Treibersoftware nicht korrekt installiert. Wenden Sie sich an den iba-Support.

**5.** Schließen Sie alle erforderlichen LWL-Kabel an.

### <span id="page-16-0"></span>**7.2 Adapter entfernen**

Der Adapter kann bei laufendem Betriebssystem entfernt werden.

- **1.** Ziehen Sie alle angeschlossenen LWL-Kabel ab.
- **2.** Ziehen Sie das USB-Kabel aus dem USB-Port des Notebooks.

### <span id="page-17-0"></span>**8 Konfigurieren in ibaPDA**

### <span id="page-17-1"></span>**8.1 Vorgehensweise**

Wenn ibaFOB-io-USB angeschlossen ist und die Treibersoftware installiert wurde, dann konfigurieren Sie den Adapter in ibaPDA.

- **1.** Öffnen Sie ibaPDA (Client) und wählen Sie den lokalen ibaPDA-Server aus, sofern dies nicht automatisch geschieht.
- **2.** Öffnen Sie den I/O-Manager mit einem Klick auf das Symbol  $\frac{1}{n}$  in der Symbolleiste. Alternativ können Sie den I/O-Manager über das Menü *Konfiguration - I/O-Manager* aufrufen.
- **3.** Markieren Sie den Adapter links in der Baumstruktur. Im rechten Teil des Dialogs wird eine vereinfachte Darstellung des Adapters angezeigt.

### <span id="page-17-2"></span>**8.2 Einstellungen**

#### <span id="page-17-3"></span>**8.2.1 Register "Konfiguration"**

![](_page_17_Picture_151.jpeg)

Stellen Sie im Register "Konfiguration" den Interrupt-Modus ein, üblicherweise "Master-Modus intern".

Aktivieren Sie die Option "verwendet", wenn Sie den Adapter mit ibaPDA verwenden wollen.

Sie können auch den Watchdog aktivieren, um die Funktion des ibaPDA-Systems durch ein anderes System zu überwachen. Ist der Watchdog aktiviert, dann wird ein Alarmtelegramm generiert, wenn die Messung länger als 2 Sekunden nicht läuft. Das Alarmtelegramm kann nur in Zusammenhang mit LWL-Ausgaben genutzt werden (I/O-Manager "Ausgänge").

Wenn ein Alarm auftritt, dann werden in dem Ausgabetelegramm alle Werte auf 0 (Null) gesetzt.

Auch während des Bootens des Notebooks ist der Alarm gesetzt. Wenn ein Alarm auftritt, dann leuchtet die rote LED.

iba

#### <span id="page-18-0"></span>**8.2.2** Register "Info"

![](_page_18_Picture_67.jpeg)

Im Register "Info" erhalten Sie Informationen über den Adapter und die geladene Firmware. Funktionen für Service und Support, wie z. B. das Neuladen des FPGA und Aktualisieren der Firmware, sind ebenfalls integriert.

## $\blacksquare$

 $\lceil$ iba $\rceil$ 

#### **Wichtiger Hinweis**

Eine Aktualisierung der Firmware sollte erst nach Rücksprache mit dem iba-Support durchgeführt werden.

Mit dem Button <Firmware schreiben> öffnen Sie einen Dialog, in dem Sie die entsprechende Datei auswählen und laden können.

![](_page_18_Picture_68.jpeg)

#### <span id="page-19-0"></span>8.2.3 Link 0 Register "Info"

![](_page_19_Picture_136.jpeg)

Wenn Sie in der Baumstruktur im I/O-Manager den Link 0 des Adapters markieren, dann erhalten Sie weitere Informationen zum LWL-Anschluss. Im Register "Info" werden im linken Teil Informationen zur LWL-Kommunikation angezeigt. Welche Informationen angezeigt werden, hängt vom verwendeten Protokoll ab.

Im abgebildeten Beispiel wird das Protokoll 32Mbit Flex verwendet.

#### 8.2.3.1 **Bereich** "Verbindung"

#### $\Box$  Kommunikationsstatus

OK, wenn die LWL-Kommunikation störungsfrei arbeitet. Das bedeutet, dass die empfangenen Telegramme mit dem eingestellten Übertragungsmodus des Anschlusses übereinstimmen. Der Übertragungsmodus wird von dem Gerät (Modul) bestimmt, das an dem Link angeschlossen ist.

**E**rkanntes Protokoll

Übertragungsprotokoll, das vom Adapter erkannt wird.

#### Ausgewähltes Protokoll

Übertragungsprotokoll, das für den Link 0 eingestellt ist. Dieses wird vom angeschlossenen Modul bestimmt.

 $\Box$  Telegrammzähler

Zähler der korrekt empfangenen Telegramme

Fehlerzähler

Zähler der fehlerbehafteten empfangenen Telegramme (z. B. Checksummen-Fehler) Wenn sich dieser Zählerstand verändert, dann ist die LWL-Kommunikation nicht korrekt.

 $\Box$  Zeit zwischen Telegrammen

Zeitabstand zwischen den letzten 2 korrekt empfangenen Telegrammen

#### □ Modus

Der Zustand der Flex Verbindung:

**Ring**: Ein oder mehrere Geräte (Kaskade) sind bidirektional angeschlossen und der LWL-Ring ist geschlossen.

**Offene Kette**: Nur der LWL-Eingang ist mit einem Gerät verbunden. Der Ausgang ist nicht angeschlossen oder der Ring ist an einer Stelle der Kaskade unterbrochen.

#### □ Umlaufzeit

Telegrammlaufzeit im geschlossenen LWL-Ring. Die Zeit hängt ab von der Anzahl der angeschlossenen Geräte in der Kaskade (ca. 2 µs pro Gerät).

#### Datenpaketzeit

Fest eingestellter Zyklus, mit dem die Datenpakete abgeschickt werden. Ist der Ring geschlossen, ist diese Zeit gleich der Zeit zwischen den Telegrammen.

Werden die Protokolle 2Mbit, 3Mbit, 5Mbit oder 32Mbit verwendet, sind nicht alle beschriebenen Informationen relevant und werden daher nicht angezeigt. Bei den genannten Protokollen werden folgende Informationen angezeigt:

#### **Zusätzliche Informationen bei 3,3 MBit/s und 2,0 MBit/s**

#### **LWL-Signalstärke**

Dies ist die Differenz zwischen dem maximalen und minimalen Wert, der von der LWL-Einheit empfangen wurde. Diese kann maximal 255 betragen. Je höher dieser Wert ist, desto stärker ist das LWL-Eingangssignal.

Geräte-ID

Dies ist die ID des letzten Gerätes in einer LWL-Reihenschaltung an diesem Link.

#### $\Box$  Telegrammformat

Dies ist das Format der Analogdaten, die mit dem Telegramm übertragen werden. Mögliche Formate sind "Integer", "Real" und "S5 real".

#### **Zusätzliche Informationen bei 5,0 MBit/s**

Firmware-Datum des Gerätes

Das Datum der Firmware, die aktuell im verbundenen Gerät geladen ist.

□ Tabelle Verstärkung und Filter

Verstärkungs- und Filterfaktoren werden im Gerät eingestellt. Dies betrifft nur die Geräte ibaPADU-8-ICP.

#### 8.2.3.2 **Bereich "Image-Erzeugung"**

Die Informationen auf der rechten Seite des Dialogs beschreiben die Erzeugung des Images (Prozessabbild). Ein Image ist eine Sammlung von Bytes, die vom Adapter mittels DMA in den Speicher des Rechners geschrieben werden. Dieses Image beinhaltet alle Daten der Messsignale des betreffenden Anschlusses.

In der folgenden Liste werden die Informationen zur Image-Erzeugung erklärt:

#### Verarbeitete Images bei Interrupt

Diese Zählerstände zeigen an, wie viele Images zum Zeitpunkt des letzten Interrupts im DMA-Puffer vorhanden waren. Der Wert sollte normalerweise der Interruptzeit, geteilt durch die Image-Erfassungsrate, entsprechen.

iba

#### □ Images im DMA-Puffer:

Dies ist die Anzahl der Images, die im DMA-Puffer vorhanden sind. Die Anzahl sollte konstant sein. Wenn diese Zahl ansteigt, dann arbeitet das System nicht korrekt. Dies kann z. B. ein fehlendes Interrupt sein.

#### $\Box$  In Interrupt-Puffer kopierte Images

Dieser Zählerstand zeigt an, wie viele Images aus dem DMA-Puffer von ibaPDA gelesen und verarbeitet wurden. Dieser Zähler sollte stetig aufwärts zählen.

#### DMA-Puffer leer

Dieser Zählerstand erhöht sich jedes Mal, wenn der DMA-Puffer zum Zeitpunkt des Interrupts leer ist. Wenn dies der Fall ist, dann setzt der Treiber alle Signalwerte des betreffenden Anschlusses auf 0 (Null). Dies kann beispielsweise sein, wenn die LWL-Verbindung unterbrochen wird.

#### □ Zeit zwischen Telegrammen

Dies ist der zeitliche Abstand zwischen den letzten 2 korrekt empfangenen Telegrammen. Dabei handelt sich um den gleichen Wert, wie im linken Teil des Dialogs, nur mit der zusätzlichen Angabe des größten und kleinsten Abstands. Der Unterschied zwischen Min- und Max-Wert sollten nicht wesentlich voneinander abweichen.

#### □ Image-Erfassungsrate

Dies ist die Erfassungsrate, mit der der Adapter die Images in den DMA-Puffer schreibt. Diese sollte höher oder gleich der schnellsten Erfassungsrate der an diesem Link angeschlossenen Module sein.

#### □ Image-Größe

Dies ist die Größe des Images in Bytes. Wenn Sie die Image-Größe mit der Image-Erfassungsrate multiplizieren, dann wissen Sie, wie viele Bytes pro Sekunde von diesem Anschluss über die USB-Schnittstelle übertragen werden.

#### □ Verworfene Images

Dieser Zählerstand wird erhöht, wenn der DMA-FiFo des Adapters voll ist und ein weiteres Image hineinkopiert wird. In diesem Falle liegt ein ernstes Problem vor. Der Adapter kann keine Images über die USB-Schnittstelle übertragen.

DMA Puffergröße

Größe des DMA-Puffers für dieses Interface.

 DMA Pufferelementgröße (Bytes) Größe der Elemente im DMA-Puffer (in Bytes).

#### <span id="page-21-0"></span>**8.2.4 Link 0 Register "Konfiguration"**

In einem 32Mbit Flex-Ring mit mehreren Teilnehmern wird die Datenmenge pro Teilnehmer dynamisch verteilt und durch ibaPDA berechnet. Die Datenmenge richtet sich nach der in ibaPDA parametrierten Anzahl von analogen und digitalen Signalen und der kleinsten im Ring eingestellten Zeitbasis.

In ibaPDA steht ein Simulator (32 Mbit/s Flex Paket-Simulation) zur Verfügung, der berechnet, welche Datenmengen pro Teilnehmer über die LWL-Verbindung mit dem 32Mbit Flex-Protokoll übertragen werden können.

![](_page_22_Picture_127.jpeg)

Zur Berechnung werden die Datenmenge, in Byte, von jedem Gerät im Flex-Ring und die Zeitbasis (in µs) für die Datenerfassung im Ring benötigt.

Die Werte können manuell eingegeben oder automatisch aus der aktuellen Konfiguration bezogen werden, entweder mit einem Klick auf den Button <Werte auf Basis der aktuellen Konfiguration schätzen> oder wenn der entsprechende Link des Adapters im Modulbaum markiert wird.

In der Tabelle links werden die Geräte im Flex-Ring mit der dazugehörigen Datenmenge aufgelistet. Die Adresse 0 ist für den Ethernet-Kanal reserviert und nicht veränderbar.

Im Bereich "Flex Paket-Nutzung" wird angezeigt, wieviel Bandbreite noch zur Verfügung steht. Die Farbe der Anzeige ändert sich mit der Auslastung im Flex-Ring:

- Grün: OK
- Orange: Bandbreite für den Ethernet-Kanal < 3 kB/s
- Rot: Zu viele Daten projektiert.

Die automatisch bezogenen Datenwerte sind zunächst abgeschätzt. Die tatsächlichen Datenwerte werden im Register "Info" angezeigt, nachdem die Konfiguration mit einem Klick auf <OK> oder <Übernehmen> übernommen wurde.

Sind zu viele Daten projektiert, können Sie entweder die Anzahl der aufzuzeichnenden Signale reduzieren oder die Zeitbasis erhöhen.

#### **Simulation der Auslastung**

Die Berechnung der Telegrammgröße kann auch dazu benutzt werden, die zu erwartende Datenlast im Vorfeld zu ermitteln, d. h., wenn noch keine Geräte angeschlossen und konfiguriert sind. Der Adapter ibaFOB-io-USB sollte allerdings angeschlossen sein.

Stellen Sie die kleinste geplante Abtastzeit im Feld "Zeitbasis" ein. Nun können Sie manuell in die Tabellenzeilen 1 bis 15 die geplante oder erwartete Datenmenge (in Bytes) eintragen. Mit jeder Eingabe werden die Ergebniswerte im Feld "Flex Paket-Nutzung" neu berechnet.

Auf diese Weise können Sie abschätzen, ob die geplante Anzahl Signale oder Geräte an einem Flex-Link verarbeitet werden können oder ob ein weiterer Flex-Link genutzt werden sollte.

#### **Reservierte Bandbreite im Ethernet-Kanal für Konfigurationsdaten**

Der Ethernet-Kanal (Adresse 0) wird genutzt für die Übertragung der Konfigurationsdaten, gegebenenfalls für die Kommunikation mit einem Webinterface des jeweiligen Geräts und speziell bei ibaBM-DP für die Anzeige der Profibus-Diagnose. Werden nun viele Geräte mit vielen Signalen projektiert, kann es vorkommen, dass für den Ethernet-Kanal nur noch die Mindestgröße von 1 kB/s reserviert ist. Dies ist häufig nicht ausreichend und kann dazu führen, dass die Profibus-Diagnose nicht mehr angezeigt wird, oder auch die Kommunikation mit dem Webinterface sehr langsam wird.

Mit der Option "Bandbreite für Ethernet-Kommunikation reservieren" besteht nun die Möglichkeit, dem Ethernet-Kanal eine feste Bandbreite zu reservieren. Der standardmäßig voreingestellte Wert von 4 kB/s ist in der Regel ausreichend für Konfigurationsdaten und Profibus-Diagnose. In Verbindung mit ibaPQU-S sollte der Wert auf ≥ 250kB/s gesetzt werden.

![](_page_23_Picture_125.jpeg)

#### **8.2.4.1 Spiegelmodus mit 32Mbit Flex**

Im Spiegelmodus können mehrere ibaPDA-Systeme gleichzeitig die Daten derselben 32Mbit Flex-fähigen Geräte erfassen. Hierfür wird ein ibaPDA-System als Master konfiguriert, der allein die angeschlossenen Flex-Geräte konfigurieren kann. Die anderen ibaPDA-Systeme werden als Slave konfiguriert und können die Daten der Flex-Geräte lediglich erfassen, nicht jedoch die Konfiguration ändern.

Im ibaPDA-Mastersystem ist eine bidirektionale LWL-Verbindung erforderlich, um Daten von den Flex-Geräten empfangen und an diese senden zu können. Der ibaPDA-Slave benötigt nur eine unidirektionale LWL-Verbindung, um Daten von den Flex-Geräten und die Gerätekonfiguration zu empfangen.

![](_page_23_Figure_10.jpeg)

#### **Mögliche Anschaltungen**

iba

Der LWL-Ausgang des letzten Flex-Geräts wird mit dem LWL-Eingang eines ibaBM-FOX-i-3o-D-Geräts verbunden. Je ein LWL- Ausgang von ibaBM-FOX-3o-D wird mit dem LWL-Eingang des ibaPDA-Master und des ibaPDA-Slave verbunden.

In dieser Anschaltung kann der ibaPDA-Slave auch dann noch Daten erfassen, wenn der ibaPDA-Master ausgeschaltet ist.

![](_page_24_Figure_4.jpeg)

Für die Anschaltung im Beispiel oben mit ibaBM-DIS-i-8o gilt Gleiches wie mit ibaBM-FOX-i-3o-D. Das ibaBM-DIS-i-8o-Gerät muss dafür im Kopiermodus arbeiten (S1 = 0).

#### **Konfiguration in ibaPDA**

Die Konfiguration des Spiegelmodus erfolgt im Register "Konfiguration" in der Link-Ansicht des ibaFOB-io-USB-Adapters.

![](_page_24_Picture_115.jpeg)

Für den Spiegelmodus stehen 3 Einstellungen zur Auswahl:

- **Deaktiviert**: Die Daten werden nicht gespiegelt, so dass dieses ibaPDA-System das einzige ist, das die Geräte konfigurieren und Daten erfassen kann.
- **Master**: Dieses ibaPDA-System konfiguriert die Flex-Geräte an diesem Link. Die Daten und Gerätekonfigurationen werden gespiegelt, so dass auch andere ibaPDA-Systeme die Daten erfassen können.
- **Slave**: Dieses ibaPDA-System empfängt die Gerätekonfiguration vom ibaPDA-Master, so dass es die vom ibaPDA-Master konfigurierten Daten erfassen kann.

Ist ein ibaPDA-System als Slave konfiguriert, kann es mit der "Autodetect"-Funktion die Konfiguration der Geräte vom ibaPDA-Master laden. Ein ibaPDA-Slave kann die Konfiguration der Geräte nicht verändern. Die Module im Signalbaum werden im ibaPDA-Slave mit einem Schlosssymbol angezeigt.

![](_page_25_Picture_2.jpeg)

Wird die Erfassung am ibaPDA-Slave gestartet, wartet der Slave bis der Master die Konfiguration sendet. Unterscheidet sich die erhaltene Konfiguration von der bereits geladenen, übernimmt der Slave die neue Konfiguration.

Wenn der Slave innerhalb von 6 s keine Konfiguration vom Master erhält, gibt ibaPDA eine Fehlermeldung aus. Ist die Option "Start der Erfassung erlauben, auch wenn der Link im Slave-Spiegelmodus und der Master nicht verbunden ist" markiert, dann wird die Erfassung in jedem Fall mit der zuletzt geladenen Konfiguration gestartet.

![](_page_25_Picture_59.jpeg)

Wenn der ibaPDA-Master die Konfiguration ändert, während der ibaPDA-Slave Daten erfasst, startet der Slave die Erfassung automatisch neu.

### <span id="page-26-0"></span>**9 Systemintegration**

### <span id="page-26-1"></span>**9.1 Beispielanwendungen für ibaFOB-io-USB**

#### <span id="page-26-2"></span>**9.1.1 Betrieb zur Messwerterfassung**

![](_page_26_Figure_5.jpeg)

### <span id="page-26-3"></span>**9.1.2 Betrieb mit ibaPDA und 32 Mbit Übertragungsrate**

![](_page_26_Figure_7.jpeg)

<span id="page-26-4"></span><sup>1</sup> Abtastrate: ≥ 10 ms Erfassungszeit, ungepuffert ≥ 10 ms, gepuffert ≥ 10 µs

### <span id="page-27-0"></span>**9.1.3 Betrieb mit ibaPDA und 32 Mbit Flex-Protokoll**

![](_page_27_Figure_3.jpeg)

**Übertragungsart (LWL)**

32Mbit Flex

**Abtastrate**

bis zu 100 kHz

**Erfassungszeit**

≥ 10 µs

![](_page_27_Picture_225.jpeg)

### <span id="page-27-1"></span>**9.1.4 Betrieb zur Prozesssteuerung mit ibaLogic**

![](_page_27_Figure_12.jpeg)

### <span id="page-28-0"></span>**9.2 Spezielle Topologien mit ibaFOB-io-USB**

### <span id="page-28-1"></span>**9.2.1 Betrieb mit ibaBM-COL-8i-o**

Der Einsatz von ibaBM-COL-8i-o ermöglicht, die 8-fache Datenmenge über einen einzigen Lichtwellenleiter zu übertragen, indem die Daten von 8 Eingangslinks mit 3Mbit zusammengefasst und über einen Ausgangslink mit 32Mbit ausgegeben werden.

![](_page_28_Figure_5.jpeg)

### <span id="page-29-0"></span>**9.2.2 Betrieb mit ibaBM-COL-8i-o und ibaBM-DIS-i-8o**

Unter Nutzung des Datenverteilers ibaBM-DIS-i-8o und des Datensammlers ibaBM-COL-8i-o haben Sie die Möglichkeit, z. B. Ausgangssignale eines ibaLogic-Systems mit 32Mbit auf iba-Geräte, wie z. B. ibaNet750, zu verteilen und deren Ausgangssignale gebündelt an das ibaLogic-System als Eingangssignale zu übergeben.

![](_page_29_Figure_4.jpeg)

### <span id="page-30-0"></span>**9.2.3 Betrieb mit ibaBM-DIS-i-8o im Ausgabe-Modus**

Wenn Signale eines ibaPDA- oder ibaLogic-Systems über Lichtwellenleiter-Kabel, beispielsweise an ibaPADU-8-o-Geräte ausgegeben werden sollen, dann können unter Einsatz von ibaFOB-io-USB und ibaBM-DIS-i-8o bis zu 8 Stränge (3Mbit) mit Daten versorgt werden. Im Fall von ibaPADU-8-o können an jedem Ausgang von ibaBM-DIS-i-8o jeweils 8 Geräte vom Typ ibaPADU-8-o in Reihenschaltung angeschlossen werden (insgesamt maximal 64 Geräte). Dabei wird nur der Ausgang des ibaFOB-io-USB-Adapters benötigt.

![](_page_30_Figure_4.jpeg)

### <span id="page-31-0"></span>**10 Technische Daten**

| <b>Kurzbeschreibung</b>                             |                                                                                                    |                         |  |
|-----------------------------------------------------|----------------------------------------------------------------------------------------------------|-------------------------|--|
| Bezeichnung                                         | ibaFOB-io-USB                                                                                                    |                         |  |
| <b>Bestellnummer</b>                                | 11.117010                                                                                                    |                         |  |
| Beschreibung                                        | USB-Adapter mit je 1 LWL-Ein- und Ausgang                                                                                              |                         |  |
| ibaNet-Schnittstelle                                |                                                                                                    |                         |  |
| <b>LWL-Anschlusstechnik</b>                         | ST-Steckverbinder für RX und TX;<br>iba empfiehlt die Verwendung von LWL mit Multimode-<br>Fasern des Typs 50/125 um oder 62,5/125 um; |                         |  |
|                                                     |                                                                                                    |                         |  |
|                                                     | Angaben zur Kabellänge siehe Kapitel 10.1                                                                                              |                         |  |
| ibaNet-Protokolle                                   | 2Mbit, 3Mbit, 5Mbit, 32Mbit, 32Mbit Flex                                                                                               |                         |  |
| Sendeschnittstelle (TX)                             |                                                                                                    |                         |  |
| Sendeleistung                                       | 50/125 µm LWL-Faser                                                                                                    | -19,8 dBm bis -12,8 dBm |  |
|                                                     | 62,5/125 µm LWL-Faser                                                                                                    | -16 dBm bis -9 dBm      |  |
|                                                     | 100/140 µm LWL-Faser                                                                                                    | -12,5 dBm bis -5,5 dBm  |  |
|                                                     | 200 µm LWL-Faser                                                                                                    | -8,5 dBm bis -1,5 dBm   |  |
| Temperaturbereich                                   | -40 °C bis 85 °C                                                                                                    |                         |  |
| Lichtwellenlänge                                    | 850 nm                                                                                                    |                         |  |
| Empfangsschnittstelle (RX)                          |                                                                                                    |                         |  |
| Empfangsempfindlichkeit <sup>2</sup>                | 62,5/125 µm LWL-Faser                                                                                                    | -33,2 dBm bis -26,7 dBm |  |
| Temperaturbereich                                   | -40 °C bis 85 °C                                                                                                    |                         |  |
| <b>USB-Schnittstelle</b>                            |                                                                                                    |                         |  |
| <b>USB</b>                                          | 1x USB 2.0 Buchse Typ B                                                                                                    |                         |  |
| Versorgung und Anzeigen                             |                                                                                                    |                         |  |
| Spannungsversorgung                                 | Über USB-Port                                                                                                    |                         |  |
| Leistungsaufnahme                                   | max. 1,25 W                                                                                                    |                         |  |
| Anzeigen                                            | 4 LEDs (Zustand des Adapters)                                                                                                    |                         |  |
| Einsatz- und Umweltbedingungen                      |                                                                                                    |                         |  |
| Temperaturbereiche                                  |                                                                                                    |                         |  |
| <b>Betrieb</b>                                      | 0 °C bis 50 °C                                                                                                    |                         |  |
| Lagerung/Transport                                  | -25 °C bis 70 °C                                                                                                    |                         |  |
| Kühlung                                             | passiv                                                                                                    |                         |  |
| <b>Abmessungen und Gewicht</b>                      |                                                                                                    |                         |  |
| Maße (Tiefe x Breite x Höhe)                        | 99 mm x 55 mm x 24 mm                                                                                                    |                         |  |
| Gewicht (inklusive Verpackung<br>und Dokumentation) | Ca. 180 g                                                                                                    |                         |  |

<span id="page-31-1"></span><sup>2</sup> Angaben zu anderen LWL-Faserdurchmessern nicht spezifiziert

### <span id="page-32-0"></span>**10.1 Beispiel für LWL-Budget-Berechnung**

Als Beispiel dient eine LWL-Verbindung von einer ibaFOB-io-Dexp-Karte (LWL-Sender) zu einem ibaBM-PN-Gerät (LWL-Empfänger).

![](_page_32_Figure_4.jpeg)

Das Beispiel bezieht sich auf eine Punkt-zu-Punkt-Verbindung mit einer LWL-Faser des Typs 62,5/125 µm. Die verwendete Lichtwellenlänge beträgt 850 nm.

Die Spanne der Minimal- und Maximalwerte der Sendeleistung bzw. Empfangsempfindlichkeit ist bauteilbedingt und u. a. abhängig von Temperatur und Alterung.

Für die Berechnung sind jeweils die spezifizierte Sendeleistung des Sendegeräts und auf der anderen Seite die spezifizierte Empfangsempfindlichkeit des Empfängergeräts einzusetzen. Sie finden die entsprechenden Werte im jeweiligen Gerätehandbuch im Kapitel "Technische Daten" unter "ibaNet-Schnittstelle".

#### **Spezifikation ibaFOB-io-Dexp:**

![](_page_32_Picture_137.jpeg)

#### **Spezifikation ibaBM-PN:**

![](_page_32_Picture_138.jpeg)

#### **Spezifikation des Lichtwellenleiters**

Zu finden im Datenblatt des verwendeten LWL-Kabels:

![](_page_32_Picture_139.jpeg)

iba

**Gleichung zur Berechnung des Leistungsbudgets (ABudget):**

$$
A_{Budget} = |(P_{Receiver} - P_{Sender})|
$$

PReceiver = Empfindlichkeit der LWL-Empfangsschnittstelle

PSender = Sendeleistung der LWL-Sendeschnittstelle

Gleichung zur Berechnung der Reichweite der LWL-Verbindung (I<sub>Max</sub>):

 $l_{Max}$  =  $A_{Budget} - (2 \cdot A_{Connector})$ A<sub>Fiberop</sub>

AConnector = Steckerverlust

AFiberoptic = Kabeldämpfung

**Berechnung für das Beispiel ibaFOB-io-Dexp -> ibaBM-PN im Optimalfall:**

 $A_{Budget} = |(-30 \text{ dBm} - (-9 \text{ dBm}))| = 21 \text{ dB}$ 

$$
l_{Max} = \frac{21dB - (2 \cdot 0.5dB)}{3.5 \frac{dB}{km}} = 5.71 \text{km}
$$

**Berechnung für das Beispiel ibaFOB-io-Dexp -> ibaBM-PN im schlechtesten Fall:**

 $A_{Budaet} = |-30 \text{ dBm} - (-16 \text{ dBm})| = 14dB$ 

$$
l_{Max} = \frac{14dB - (2 \cdot 0.5dB)}{3.5 \frac{dB}{km}} = 3.71 \text{km}
$$

![](_page_33_Picture_16.jpeg)

#### **Hinweis**

Bei einer Verbindung mehrerer Geräte als Kette (z. B. ibaPADU-8x mit 3 Mbit) oder als Ring (z. B. ibaPADU-S-CM mit 32Mbit Flex) gilt die maximale Entfernung jeweils für die Teilstrecke zwischen zwei Geräten. Die LWL-Signale werden in jedem Gerät neu verstärkt.

![](_page_33_Picture_19.jpeg)

#### **Hinweis**

Bei Verwendung von LWL-Fasern des Typs 50/125 µm ist mit einer um ca. 30-40% verringerten Reichweite zu rechnen.

### <span id="page-34-0"></span>**11 Support und Kontakt**

#### **Support**

![](_page_34_Picture_126.jpeg)

![](_page_34_Picture_5.jpeg)

#### **Hinweis**

Wenn Sie Support benötigen, dann geben Sie die Seriennummer (iba-S/N) des Produktes an.

#### **Kontakt**

#### **Zentrale**

iba AG

Postfach 1828 DE-90708 Fürth

![](_page_34_Picture_127.jpeg)

#### **Versandadresse**

iba AG Gebhardtstr. 10 90762 Fürth Deutschland

#### **Regional und weltweit**

Weitere Kontaktadressen unserer regionalen Niederlassungen oder Vertretungen finden Sie auf unserer Webseite

#### **[www.iba-ag.com](http://www.iba-ag.com/)**.